## **B77 – MA Architecture**

#### **Iscrizione ai corsi**

L'iscrizione ai corsi avviene d'ufficio è necessario presentarsi il primo giorno di lezione direttamente in aula. Il Servizio Gestione Didattica provvederà ad inviare la lista con i nominativi e i recapiti al corpo docente.

### **Reperire informazioni sulla didattica**

Il Manifesto degli studi a. a. 2023/24 pubblicato nella pagina web del corso di studio è lo strumento principale per conoscere il percorso formativo che dovrà essere seguito. Ogni anno viene pubblicato un nuovo Manifesto degli studi che contiene le direttive ed il piano di studi *che sono validi esclusivamente per coloro che si immatricolano in quell'anno accademico e che avranno validità per tutta la durata della carriera* fino al conseguimento del titolo.

Questo il [Manifesto degli studi.](https://www.iuav.it/Didattica1/MANIFESTI/manifesti-/2023-2024/Manifesto_LM-ARCHITECTURE-23-24.pdf)

Va posta particolare attenzione alle tabelle:

- 1) **"Quadro di sintesi"** (pagina 8), che illustra:
	- **-** la suddivisione delle attività formative in TAF (Tipologie di Attività Formative), in dettaglio:
	- B caratterizzanti,
	- C affini o integrative,
	- D a scelta dello studente,
	- E prova finale,
	- F ulteriori attività formative;
	- **-** la sotto-suddivisione delle TAF in Ambiti disciplinari.

Nella stessa tabella sono indicati il numero di crediti e il numero di esami che dovranno essere conseguiti in ciascuna TAF/Ambito per ottenere il titolo di studio.

- 2) **"Quadro di dettaglio"** (pagine 8 e 9), che offre una panoramica dell'intero percorso di studi che dovrà essere affrontato nei due anni; in questa tabella è possibile consultare gli insegnamenti di tutti gli anni di corso, consultando l'anno in cui sono programmati (se previsti al primo anno allora si svolgeranno nell'a. a. 2023/24, se previsti nel secondo anno si svolgeranno nell'a. a. 2024/25).
- 3) **"Offerta Formativa a. a. 2023/24"** (pagine 9 e 10), che riporta gli insegnamenti attivati e quindi frequentabili per l'a. a. 2023/24 e risulta particolarmente utile per pianificare le attività che si intendono seguire quest'anno. Alcuni corsi inseriti in questa tabella potrebbero non far parte della coorte di iscrizione 2023/24, ma di coorti precedenti, in particolare i corsi previsti in questa tabella al 2° anno si riferiscono alla coorte iscrizione a. a. 2022/23.

## **Per conseguire i crediti in Tipologia D (a scelta dello studente) è possibile:**

- seguire gli insegnamenti e sostenere gli esami di tutte le attività presenti nei corsi di studio magistrali dell'ateneo, diversi da quello a cui si appartiene, purchè dello stesso livello (**magistrale**), nel rispetto degli eventuali vincoli previsti dalle specifiche attività e con l'esclusione degli insegnamenti offerti in tipologia E dagli altri corsi di studio;
- frequentare corsi di tipologia D offerti nel piano di studio;
- partecipare alle attività formative della tabella "Attività fuori offerta per il riconoscimento di cfu in [tipologia D o F"](https://www.iuav.it/Didattica1/workshop-e/), preferibilmente scegliere quelle erogate in lingua inglese, pubblicate sul sito Iuav.

Ulteriori modalità per acquisire questa tipologia di crediti sono elencate nel Manifesto degli studi (pagine 10 e 11).

## **Per conseguire i crediti in Tipologia F (ulteriori attività formative) è necessario svolgere:**

- a) un tirocinio (4 cfu corrispondenti a 100 ore) presso enti/aziende convenzionate con l'Università Iuav [\(maggiori informazioni\)](https://www.iuav.it/lavoro-tir/) o seguendo il programma di tirocinio all'estero;
- b) frequentare e sostenere l'esame dell'insegnamento "English Literature as Architectural Storytelling and writing" – B77018 per acquisire i 4 cfu previsti per le ulteriori conoscenze linguistiche.

Infine, si consiglia vivamente di consultare con una certa frequenza gli **"**[Avvisi didattica](https://www.iuav.it/studenti/avvisi-del/magistrale8/architectu/)**"** del corso di studio, per monitorare comunicazioni della segreteria e del corpo docente [\(Bacheca docenti\)](https://www.iuav.it/studenti/avvisi-del/Comunicazi/index.htm).

Nel sito Iuav, è necessario selezionare il link ["Avvisi Didattica"](https://www.iuav.it/studenti/avvisi-del/magistrale8/architectu/) in calce alla pagina dedicata al vostro corso di studio.

#### **Orario delle lezioni**

Gli orari dei corsi sono pubblicati all'inizio di ogni semestre sul sito Iuav.

Percorso nel sit[o Iuav](https://www5.iuav.it/homepage/index.htm) (homepage):

Studenti iscritti > Agenda web (orari, prenotazioni, appelli, aule…) > Orario delle lezioni.

Per accedere direttamente, utilizzare questo link:<https://orarilezioni.iuav.it/lezioni/Orario/>

Dopo aver selezionato l'anno accademico e il semestre è possibile effettuare la ricerca in base a diversi filtri attraverso il menù in alto.

Per una panoramica generale del corso di studio, si consiglia di effettuare la ricerca a partire da:

# Orario studenti

Questa opzione permette di visualizzare l'orario di tutte le settimane del semestre ed è utile per verificare eventuali sovrapposizioni tra i corsi opzionali, in modo da poter scegliere più facilmente cosa frequentare.

E' possibile selezionare la settimana da visualizzare aprendo il menù a tendina sul simbolo del calendario, in alto a sinistra:

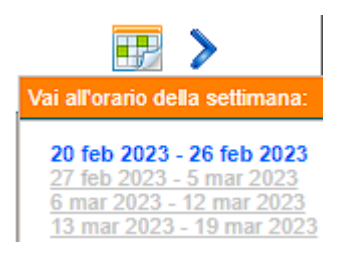

Per cercare invece un corso specifico, è più efficace la ricerca tramite:

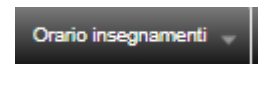

#### **Iscriversi agli esami**

Il calendario degli esami viene pubblicato circa un mese prima dell'inizio della sessione direttamente nell'area pubblica dello [Sportello Internet,](https://iuav.esse3.cineca.it/Start.do) senza che sia necessario "loggarsi"; dal menù, seguendo il percorso:

#### Esami > [Bacheca appelli d'esame](https://iuav.esse3.cineca.it/Guide/PaginaListaAppelli.do?menu_opened_cod=menu_link-navbox_didattica_Esami)

sarà così possibile visualizzare il calendario di tutti gli esami della sessione a prescindere dal periodo di iscrizione.

E' necessario iscriversi agli esami nel periodo di iscrizione indicato, previsto da 14 a 4 giorni prima della data dell'esame, accedendo all'area personale dello SpIn.

Non è possibile iscriversi agli esami al di fuori del periodo di apertura delle iscrizioni pubblicato nello SpIn, prestare pertanto attenzione alle date indicate nello SpIn per ogni esame.

#### **Il Servizio Gestione Didattica non accetterà richieste di iscrizioni tardive agli appelli.**

Prima di completare l'iscrizione ad un esame si verrà indirizzati al questionario per la rilevazione dell'opinione di chi ha frequentato l'attività.

La compilazione del questionario è obbligatoria, altrimenti non sarà possibile concludere la prenotazione dell'appello stesso.

Le informazioni riguardanti l'iscrizione agli esami sono disponibili al seguente percorso dall'homepage del sito [Iuav:](https://www5.iuav.it/homepage/index.htm)

Studenti iscritti > procedure per la carriera > esami di profitto - iscrizioni (link diretto: [https://www.iuav.it/studenti/procedure-/esami---is/index.htm\)](https://www.iuav.it/studenti/procedure-/esami---is/index.htm).

**Attenzione**: le attività didattiche non presenti a libretto è necessario inserirle, **solo ed esclusivamente**, durante il periodo d'iscrizione all'appello dello SpIn.